# **Мобильное приложение "Информация о клиенте" для пользователей (LimeInfo)**

- [Где посмотреть информацию о недействительных или потраченных билетах.](#page-1-0)
- [Где посмотреть историю операций?](#page-3-0)
	- [Где посмотреть на какой точке обслуживания был осуществлен проход](#page-3-0)
	- [Где посмотреть тип карты](#page-3-0)
	- [Где посмотреть во сколько была покупка билета](#page-3-0)

#### **Приложите карту к устройству**, для того чтобы посмотреть:

- 1. остаток на счетах, время сгорания бонусных баллов, долги по счетам и подробную информацию за что был сформирован долг,
- 2. билеты (сроки действия билетов),
- 3. историю операций.

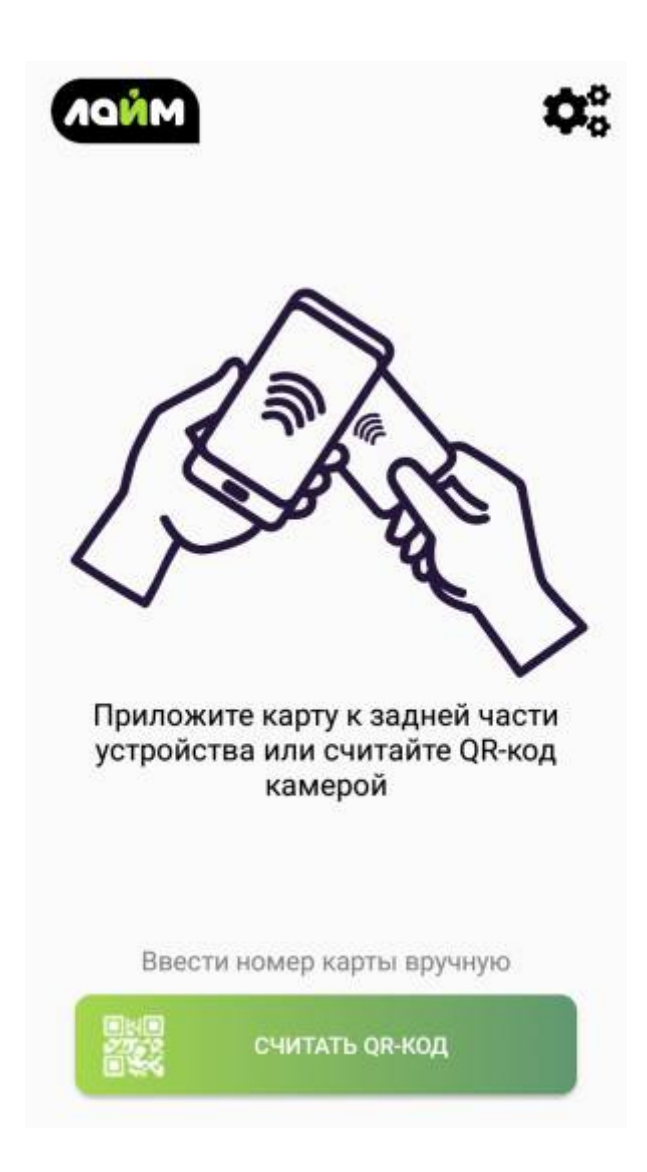

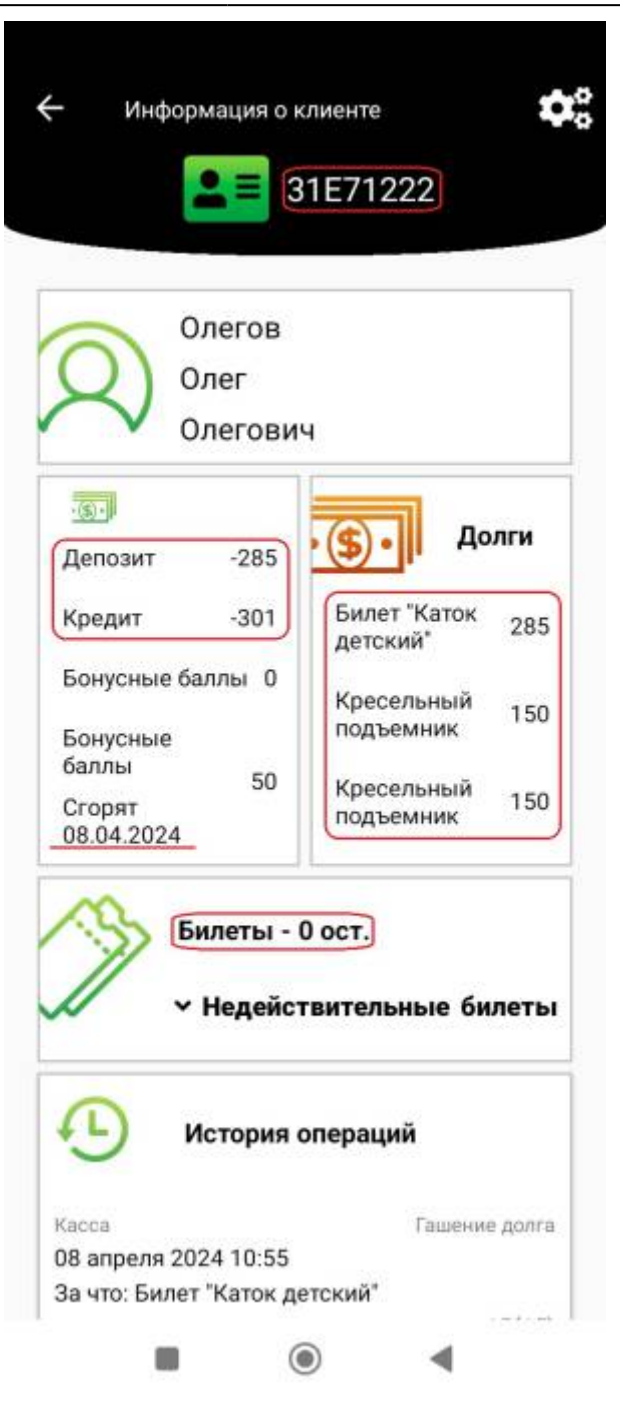

# <span id="page-1-0"></span>**Где посмотреть информацию о недействительных или потраченных билетах.**

#### 1. Нажмите на **«Недействительные билеты»**.

Откроется информация о возвращенных или билетах, с истекшим сроком действия.

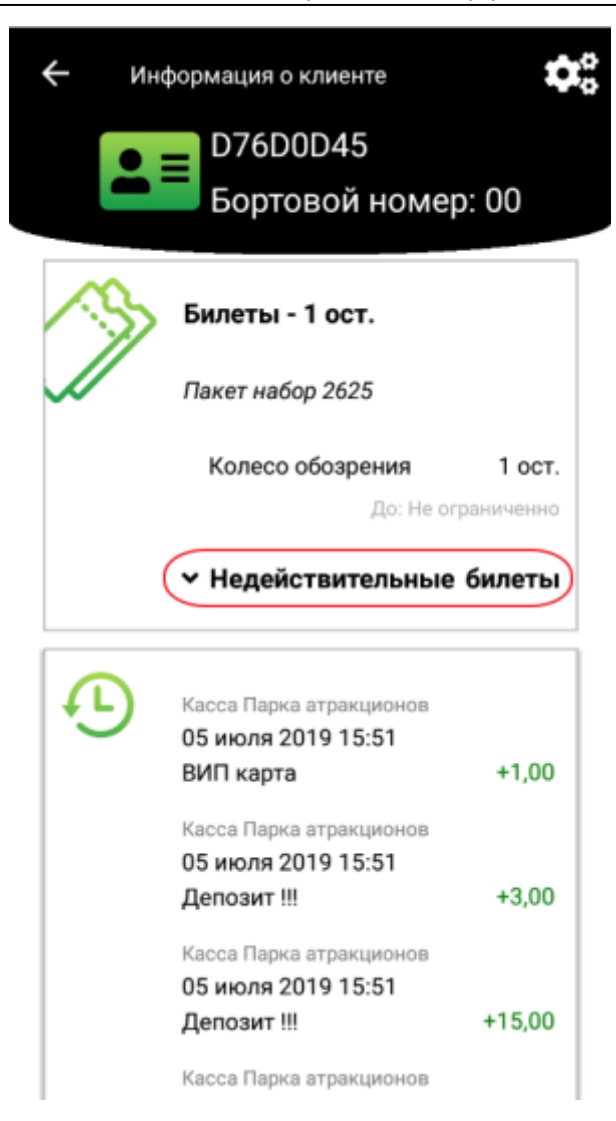

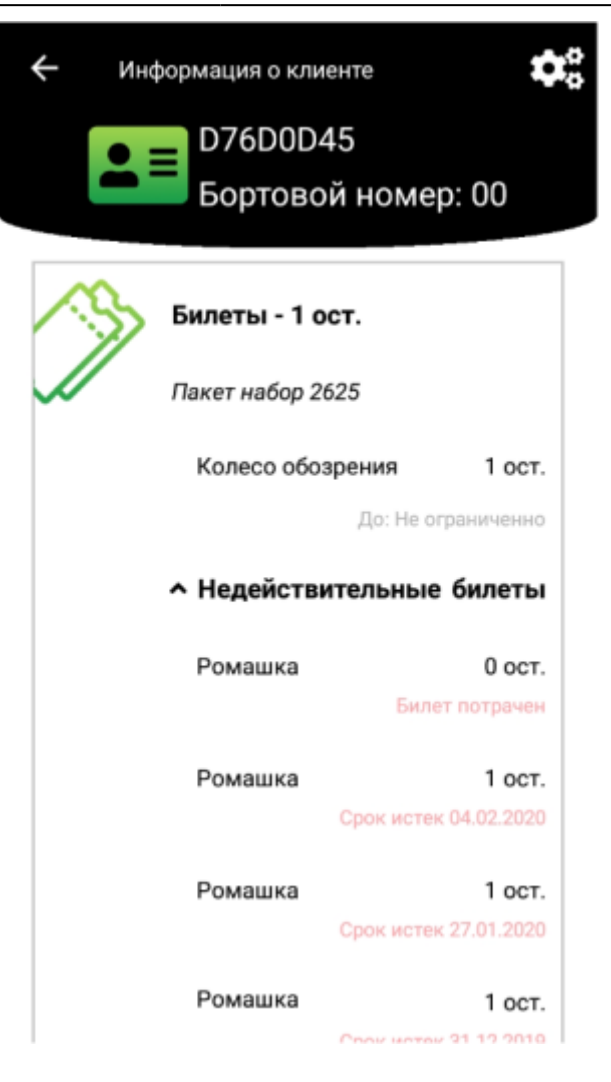

### <span id="page-3-0"></span>**Где посмотреть историю операций?**

Она находится сразу после информации о билетах.

В истории отражены такие операции как:

- Покупка карты **(тип карты)**,
- Пополнение счетов,
- Покупка билетов,
- Возвраты билетов и счетов,
- Трата билетов.

По каждой из перечисленный операций показана информация:

- На какой кассе была осуществлена покупка,
- На какой точке обслуживания был осуществлена оплата за услугу,
- Дата и время,
- Наименование товара,
- Количество товара.

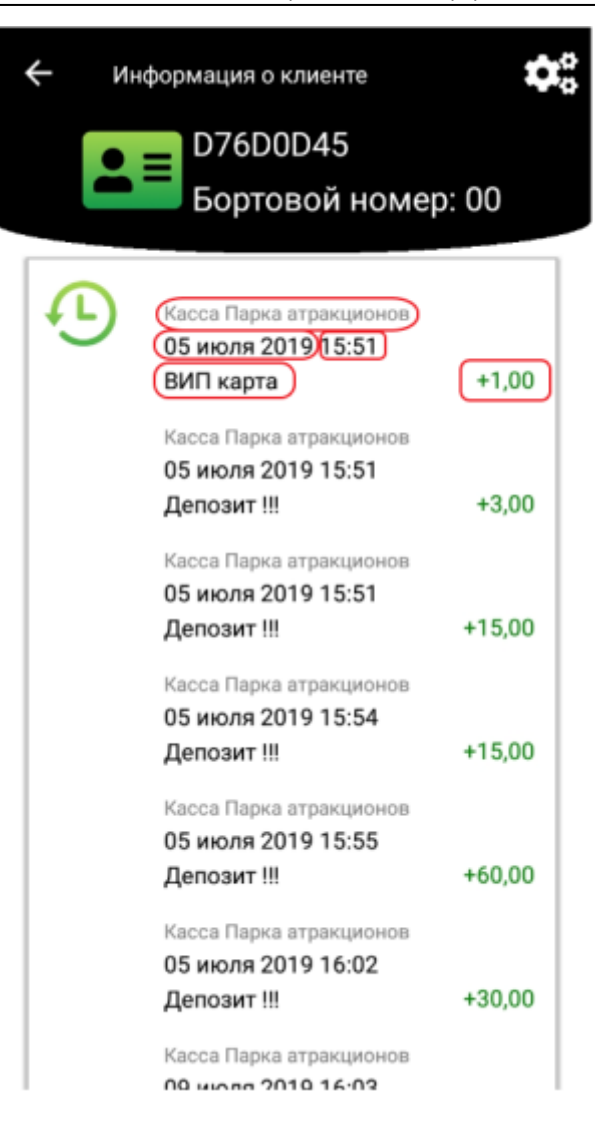

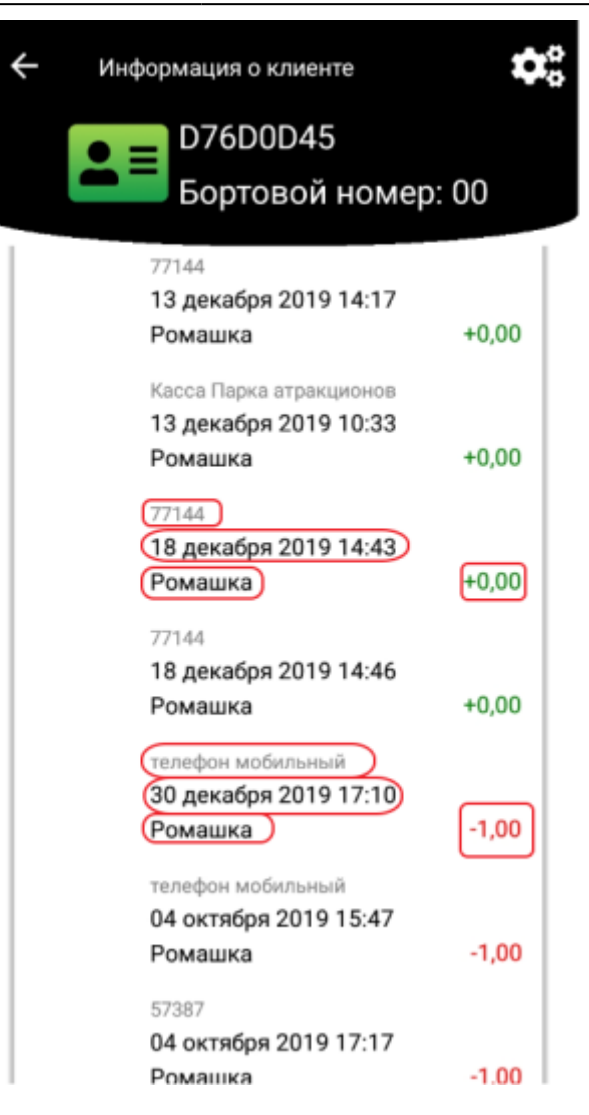

## **Ссылки**

[Мобильное приложение "Информация о клиенте" для пользователей \(LimeInfo\)](https://wiki.lime-it.ru/doku.php/public/doc/mobilnoe_prilozhenie_info_o_kliente/settings) [\(Настройка\)](https://wiki.lime-it.ru/doku.php/public/doc/mobilnoe_prilozhenie_info_o_kliente/settings)

[public](https://wiki.lime-it.ru/doku.php/tag/public?do=showtag&tag=public), [doc](https://wiki.lime-it.ru/doku.php/tag/doc?do=showtag&tag=doc), [article](https://wiki.lime-it.ru/doku.php/tag/article?do=showtag&tag=article)

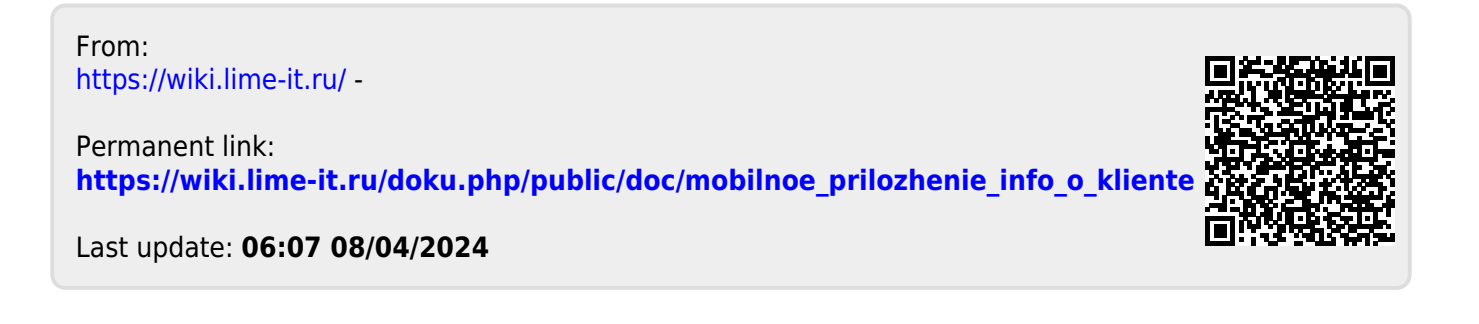